## **CSV Import mapping options**

Browse and locate your CSV file, then select a target package into which you wish to import, then choose

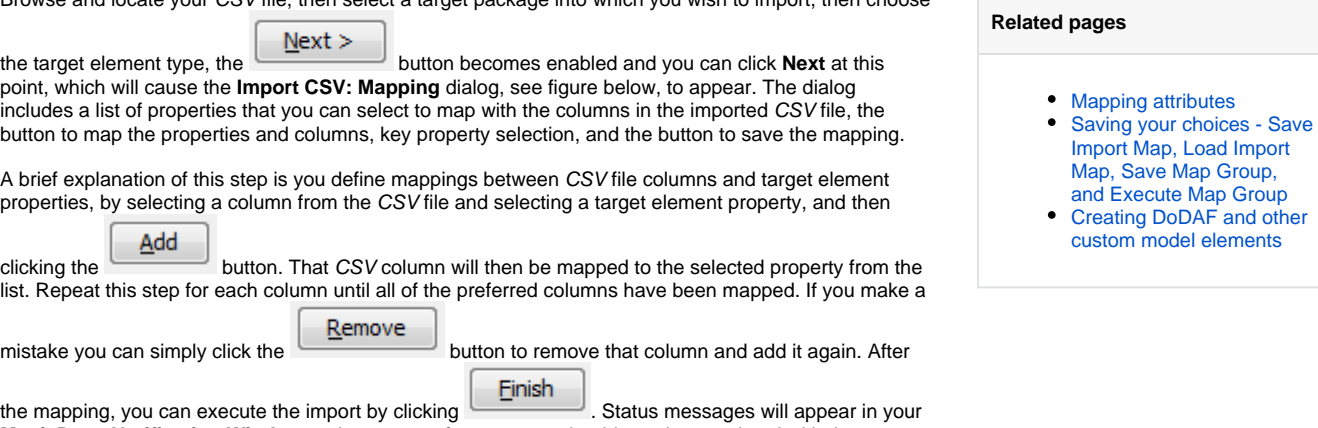

attributes

**MagicDraw Notification Window** and your **containment tree** should now be populated with the imported objects.

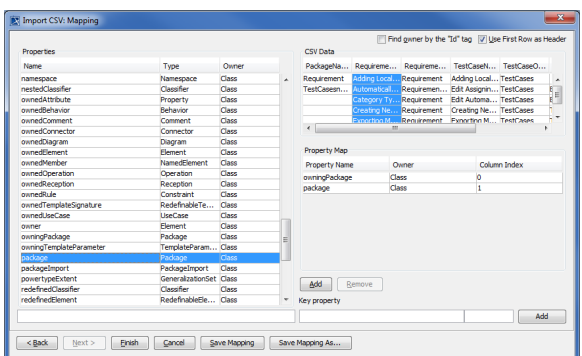

The table below explains the functionality of each element of the Mapping dialog.

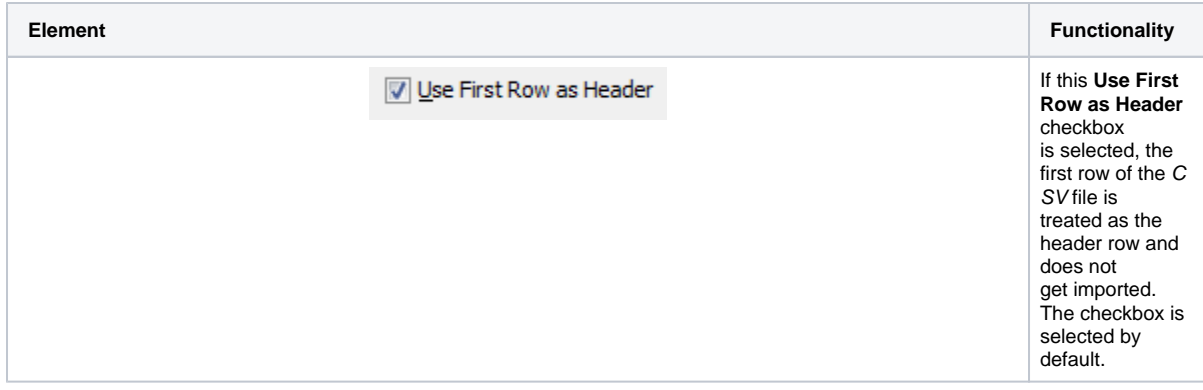

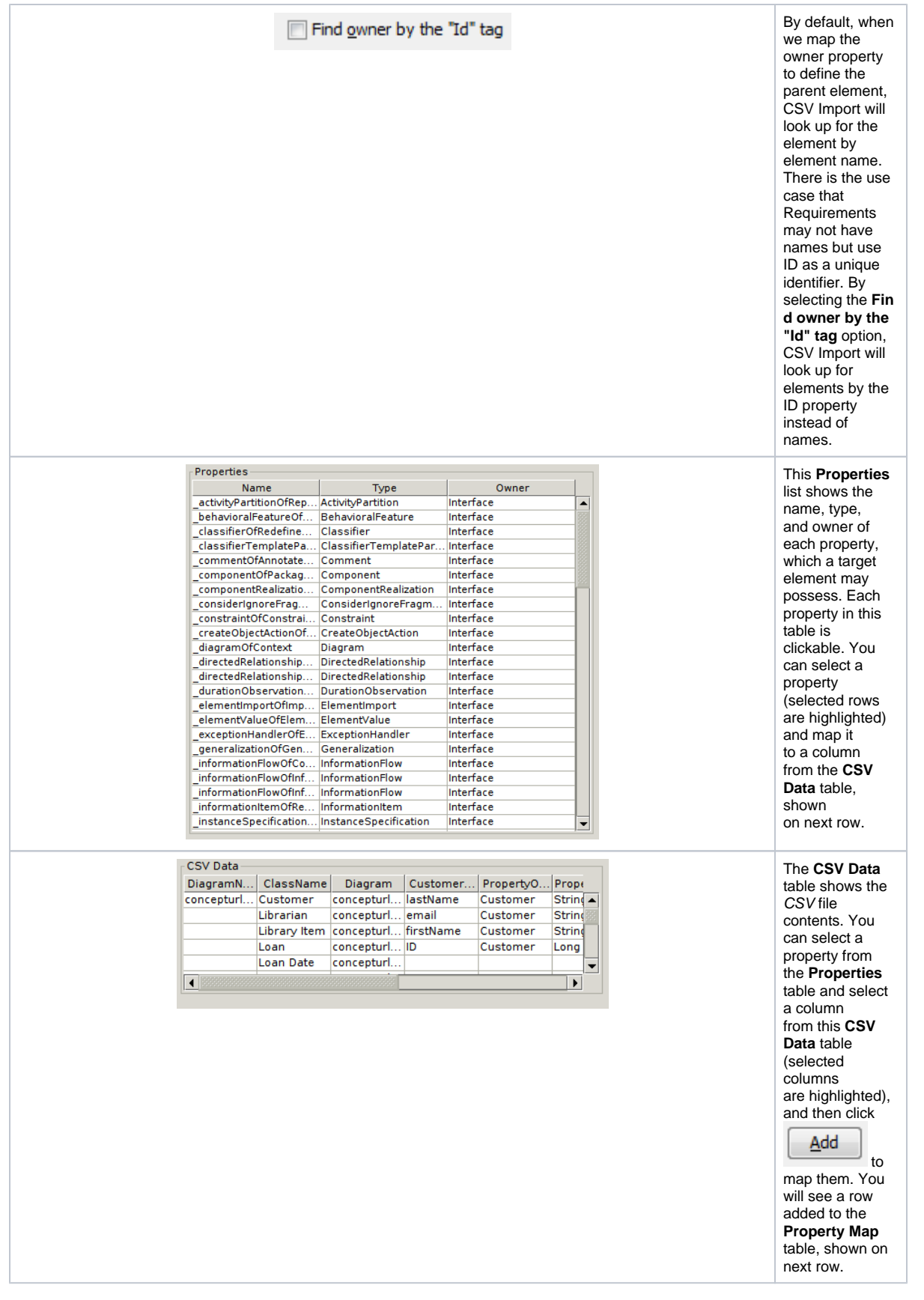

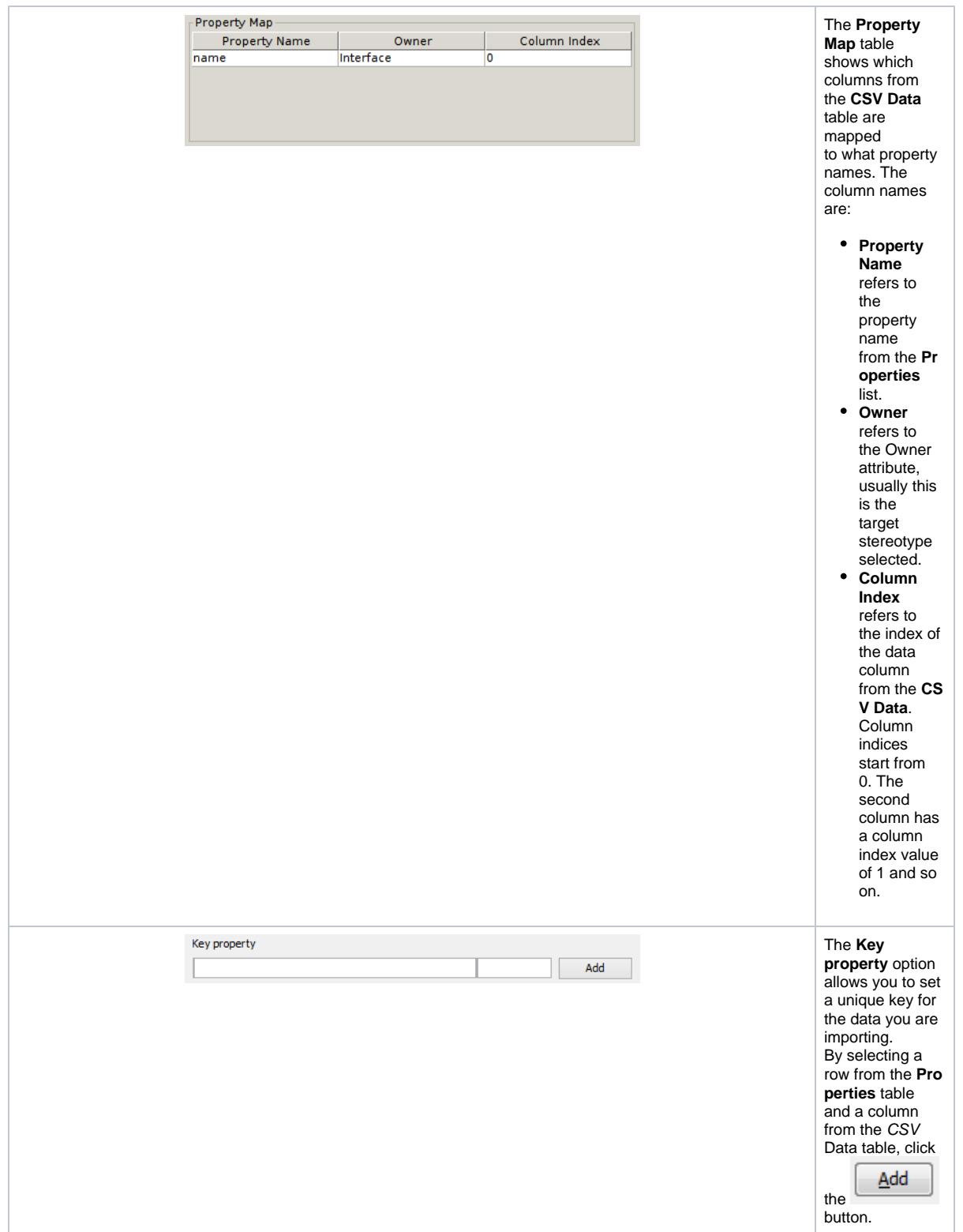

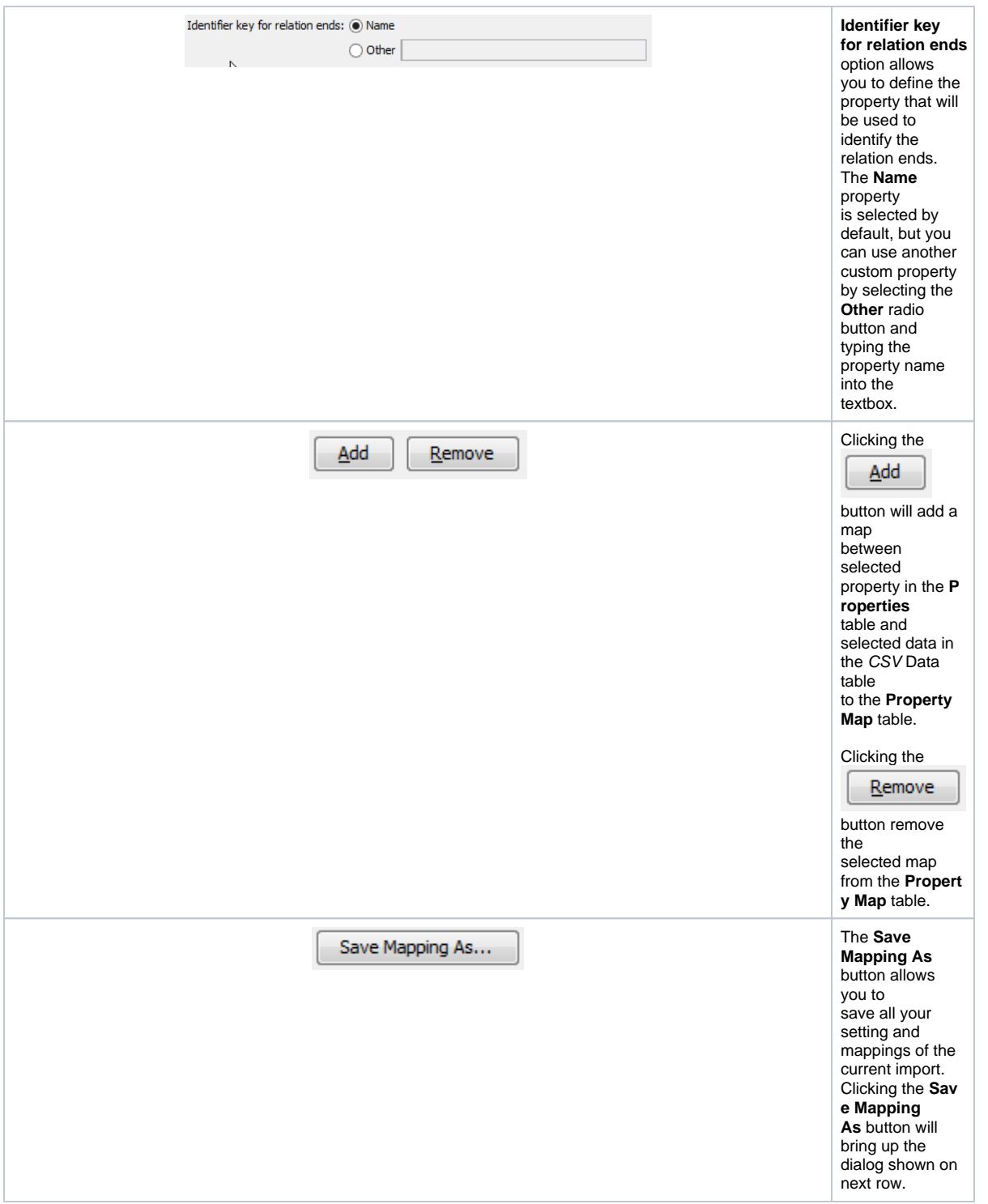

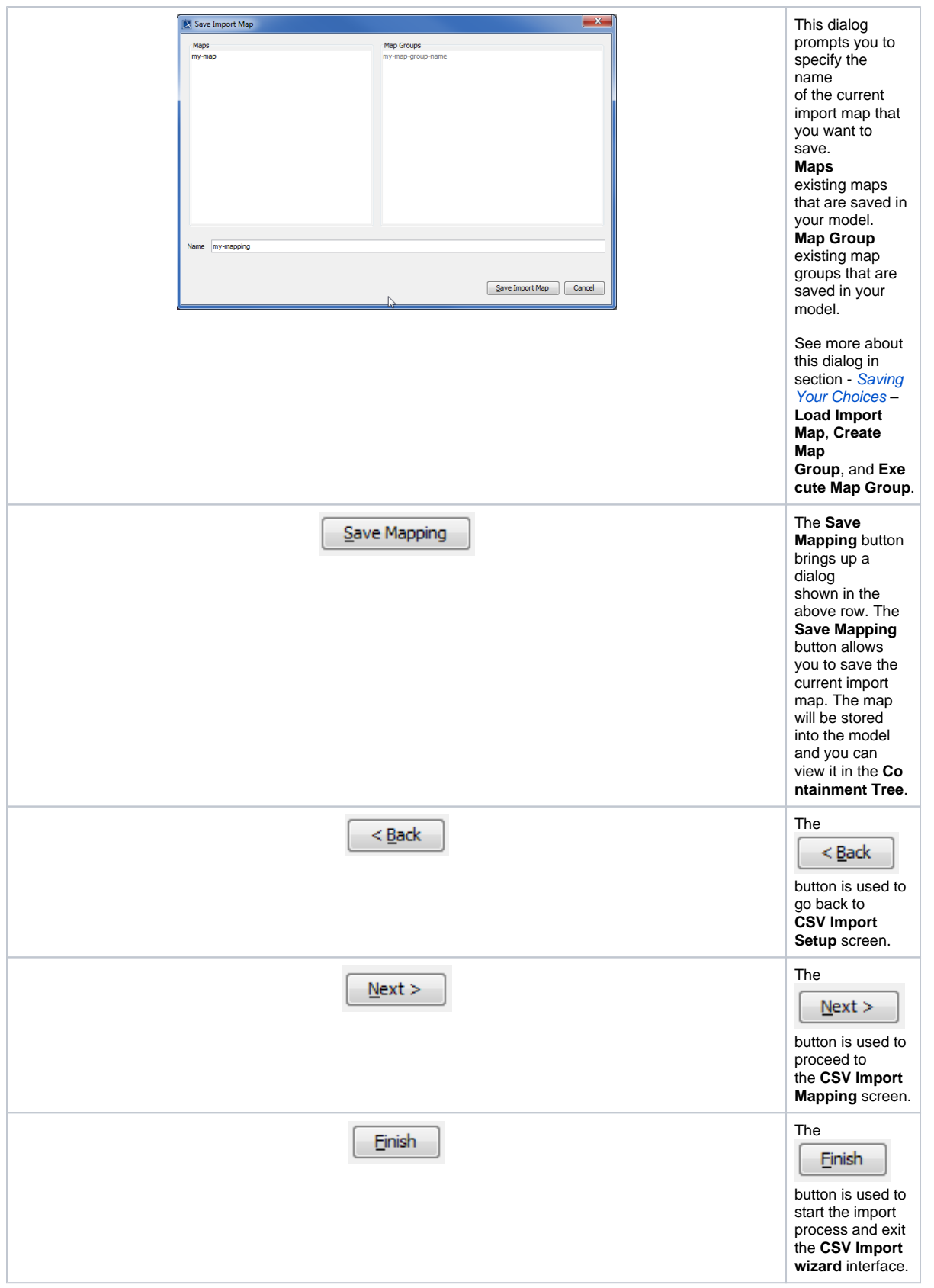

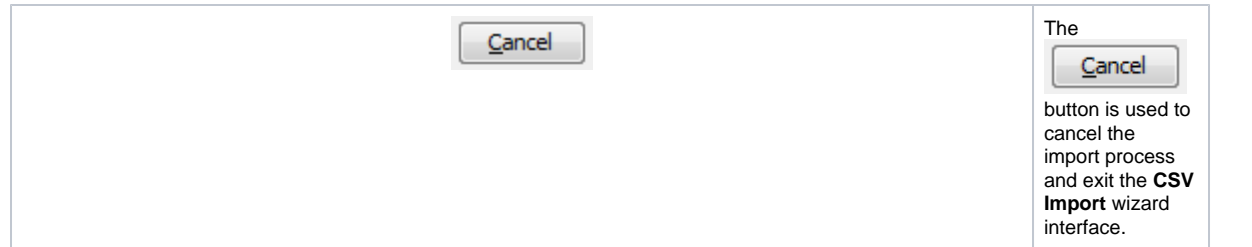